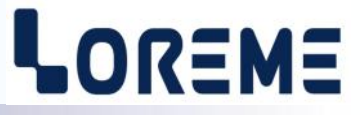

### **CONFIGURATION ET UTILISATION**

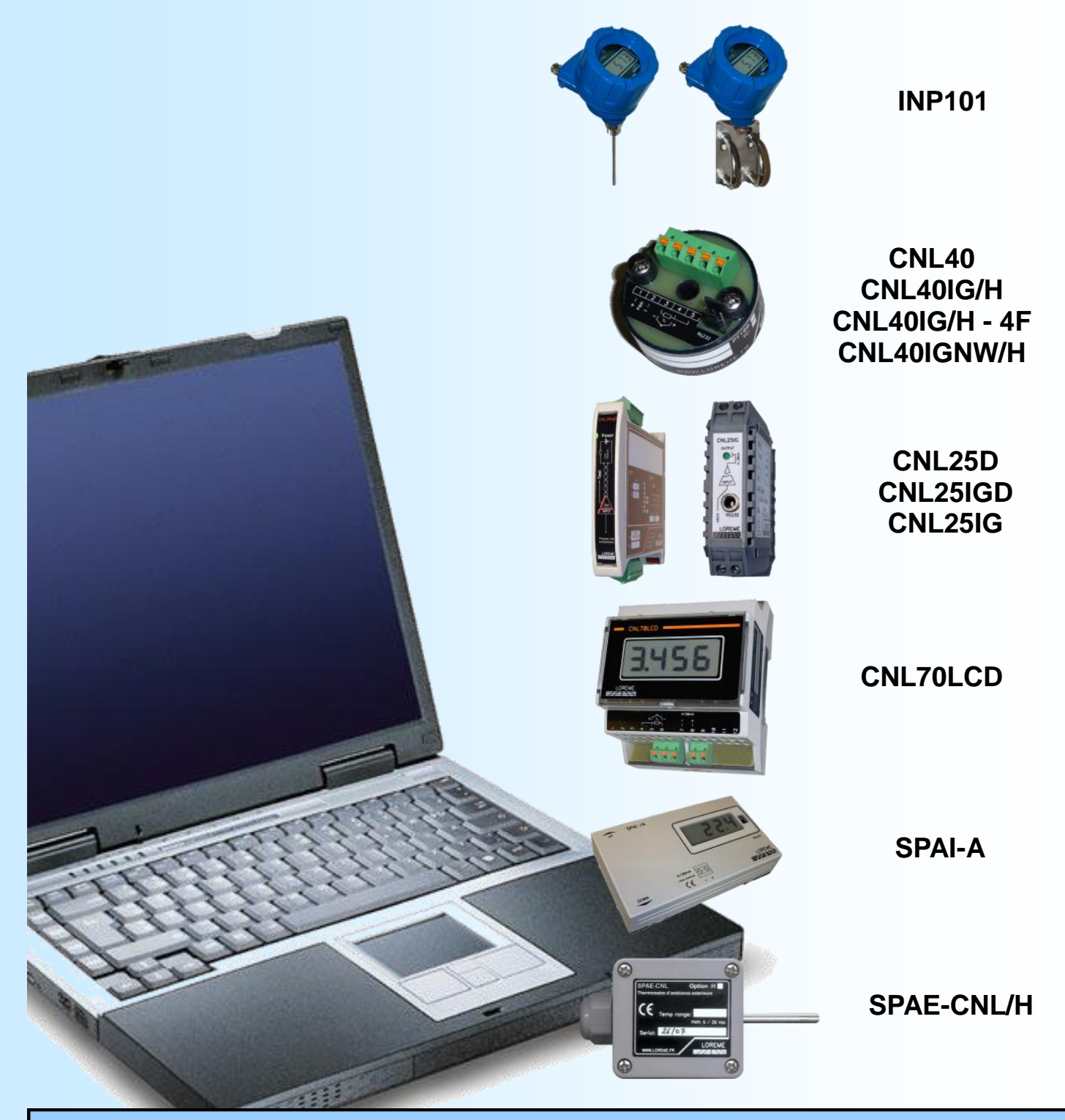

**LOREME 12, rue des Potiers d'Etain Actipole BORNY - B.P. 35014 - 57071 METZ CEDEX 3 Téléphone 03.87.76.32.51 Nous contacter: Commercial@Loreme.fr - Technique@Loreme.fr Manuel téléchargeable sur: www.loreme.fr**

> *INP101 rev2 / CNL70LCD rev1 / SPAI-A rev0 / SPAE-CNL/H rev2 CNL40 rev1.2 / CNL40IG rev2.7 / CNL40IG-4F rev0.1 / CNL40IGNW rev2.0 / CNL25IG rev0a.3*

## <span id="page-1-0"></span>**Sommaire**

# LOREME

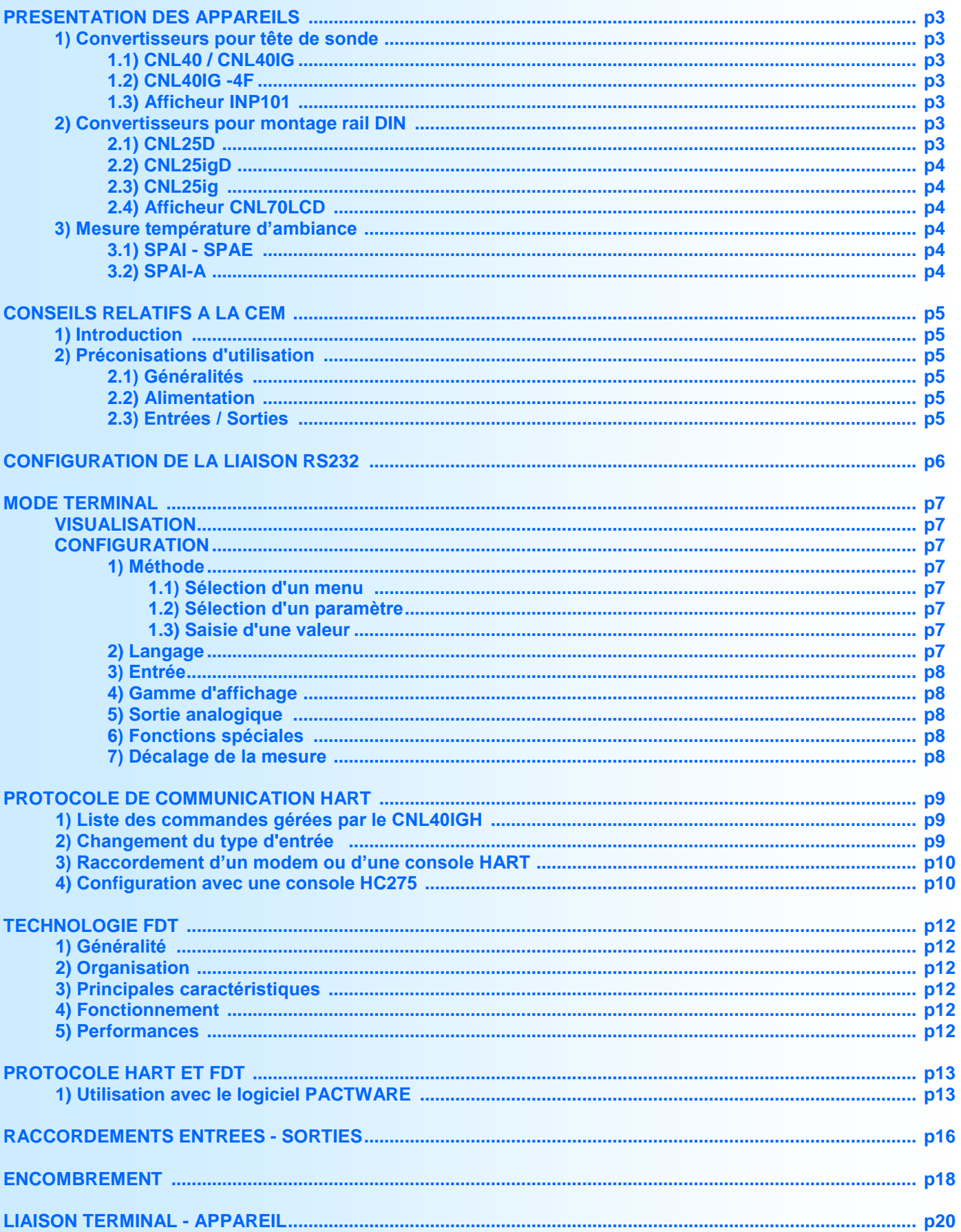

## <span id="page-2-0"></span>**Présentation des appareils**

## LOREME

#### **1) Convertisseurs pour tête de sonde**

#### **1.1) CNL40**

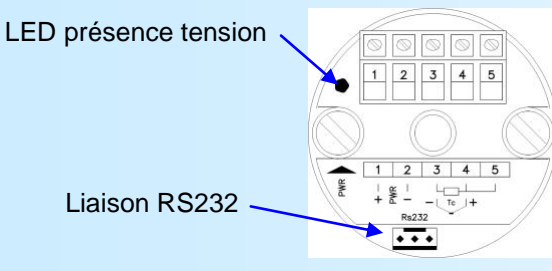

CNL40: Convertisseur technique 2 fils. Entrée mesure de température thermocouples ou PT100

La fiche technique est téléchargeable à l'adresse: <http://www.loreme.fr/fichtech/CNL40.pdf>

#### **1.2) CNL40IG(NW)(H) / CNL40IG(H)-4F**

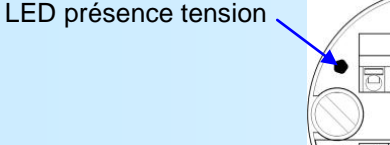

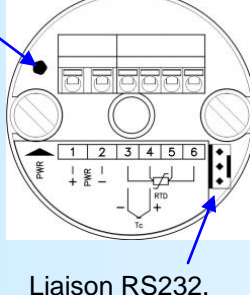

CNL40IG(NW): Convertisseur technique 2 fils isolé. Entrée mesure de température (thermocouples ou PT100 3 fils), tension (mV), courant (sur shunt externe de 2.5 Ohms).

CNL40IG-4F: Convertisseur technique 2 fils isolé. Entrée mesure de température (thermocouples ou PT100 4 fils), tension (mV), courant (sur shunt externe de 2.5 Ohms)

CNL40IG(NW)H: Convertisseur CNL40IG(NW) + communication HART CNL40IGH-4F: Convertisseur CNL40IG-4F + communication HART.

La fiche technique est téléchargeable à l'adresse: <http://www.loreme.fr/fichtech/CNL40ig.pdf>

#### **1.3) Afficheur INP101**

C'est un indicateur de terrain (affichage 10000 pts) intégrant un convertisseur type CNL40IG(-4F) / IGH(-4F) / IGNW.

La fiche technique est téléchargeable à l'adresse: <http://www.loreme.fr/fichtech/INP101.pdf>

#### **2) Convertisseurs pour montage rail DIN 2.1) CNL25D**

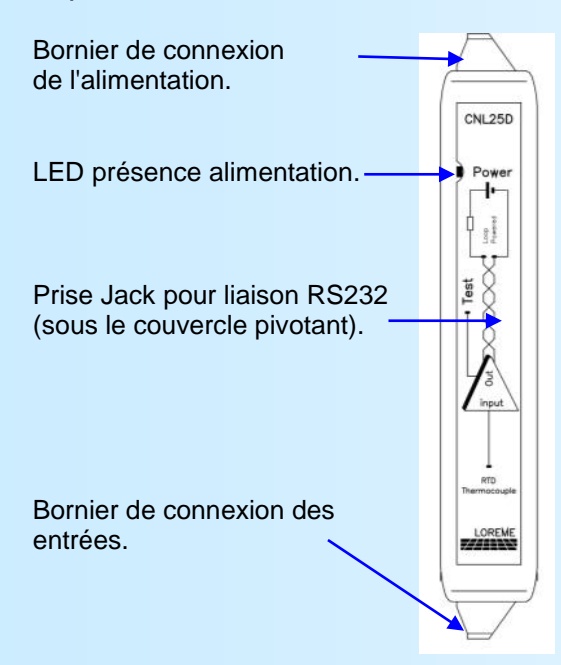

Convertisseur technique 2 fils non isolé. Entrée mesure de température thermocouples ou PT100.

La fiche technique est téléchargeable à l'adresse: <http://www.loreme.fr/fichtech/CNL25D.pdf>

## LOREME

<span id="page-3-0"></span>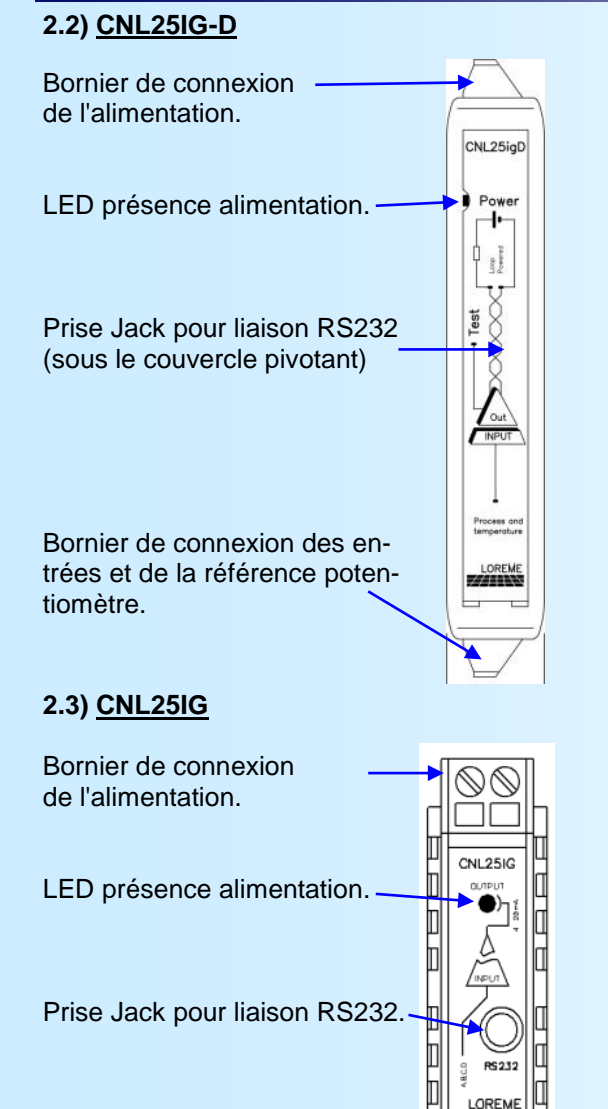

Convertisseur technique 2 fils isolé.

Entrée mesure de température (thermocouples ou PT100), tension (mV), courant (sur shunt externe de 2,5 Ohms).

Sortie d'une tension de référence pour la mesure de potentiomètre

CNL25IG-D/H : convertisseur avec communication HART.

La fiche technique est téléchargeable à l'adresse: <http://www.loreme.fr/fichtech/CNL25igD.pdf>

Convertisseur technique 2 fils isolé. Entrée mesure de température (thermocouples ou PT100), tension (mV), courant (sur shunt externe de 2.5 Ohms).

Sortie d'une tension de référence pour la mesure de potentiomètre.

La fiche technique est téléchargeable à l'adresse: <http://www.loreme.fr/fichtech/CNL25ig.pdf>

#### **2.4) Afficheur CNL70LCD**

Bornier de connexion des entrées et de la référence poten-

C'est un indicateur (affichage LCD 10000 points) avec un convertisseur type CNL40IG ou CNL40IGH.

La fiche technique est téléchargeable à l'adresse:<http://www.loreme.fr/fichtech/CNL70.pdf>

#### **3) Mesure de température d'ambiance**

#### **3.1) SPAI - SPAE**

Appareils alimentés en technique 2 fils permettant la mesure de température d'ambiance (intérieure ou extérieure).

#### **3.2) SPAI-A**

tiomètre.

SPAI avec afficheur LCD 10000 points.

La fiche technique est téléchargeable à l'adresse:<http://www.loreme.fr/fichtech/SPAI-SPAE-SPC.pdf>

### <span id="page-4-0"></span>**Conseils relatif à la CEM**

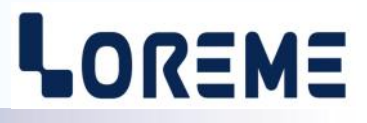

#### **1) Introduction**

Pour satisfaire à sa politique en matière de CEM, basée sur les directives communautaire **2014/30/UE** et **2014/35/UE**, la société LOREME prend en compte les normes relatives à ces directives dès le début de la conception de chaque produit.

L'ensemble des tests réalisés sur les appareils, conçus pour travailler en milieu industriel, le sont aux regards des normes IEC 61000-6-4 et IEC 61000-6-2 afin de pouvoir établir la déclaration de conformité.

Les appareils étant dans certaines configurations types lors des tests, il est impossible de garantir les résultats dans toutes les configurations possibles.

Pour assurer un fonctionnement optimal de chaque appareil il serait judicieux de respecter certaines préconisations d'utilisation.

#### **2) Préconisation d'utilisation**

#### **2.1) Généralité**

- Respecter les préconisations de montage (sens de montage, écart entre les appareils ...) spécifiés dans la fiche technique.
- Respecter les préconisations d'utilisation (gamme de température, indice de protection) spécifiés dans la fiche technique.
- Eviter les poussières et l'humidité excessive, les gaz corrosifs, les sources importantes de chaleur.
- Eviter les milieux perturbés et les phénomènes ou élément perturbateurs.
- Regrouper, si possible, les appareils d'instrumentation dans une zone séparée des circuits de puissance et de relayage.
- Eviter la proximité immédiate avec des télérupteurs de puissance importantes, des contacteurs, des relais, des groupes de puissance à thyristor ...
- Ne pas s'approcher à moins de cinquante centimètres d'un appareil avec un émetteur (talkie-walkie) d'une puissance de 5 W, car celui-ci créer un champs d'une intensité supérieur à 10 V/M pour une distance de moins de 50 cm.

#### **2.2) Alimentation**

- Respecter les caractéristiques spécifiées dans la fiche technique (tension d'alimentation, fréquence, tolérance des valeurs, stabilité, variations ...).
- Il est préférable que l'alimentation provienne d'un dispositif à sectionneur équipés de fusibles pour les éléments d'instrumentation, et que la ligne d'alimentation soit la plus direct possible à partir du sectionneur. Eviter l'utilisation de cette alimentation pour la commande de relais, de contacteurs, d'éléctrovannes etc ...
- Si le circuit d'alimentation est fortement parasité par la commutation de groupes statiques à thyristors, de moteur, de variateur de vitesse, ... il serait nécessaire de monter un transformateur d'isolement prévu spécifiquement pour l'instrumentation en reliant l'écran à la terre.
- Il est également important que l'installation possède une bonne prise de terre, et préférable que la tension par rapport au neutre n'excède pas 1V, et que la résistance soit intérieure à 6 ohms.
- Si l'installation est située à proximité de générateurs haute fréquence ou d'installations de soudage à l'arc, il est préférable de monter des filtres secteur adéquats.

#### **2.3) Entrées / Sorties**

- Dans un environnement sévère, il est conseillé d'utiliser des câbles blindés et torsadés dont la tresse de masse sera reliée à la terre en un seul point.
- Il est conseillé de séparer les lignes d'entrées / sorties des lignes d'alimentation afin d'éviter les phénomènes de couplage.
- Il est également conseillé de limiter autant que possible les longueurs de câbles de données.

## <span id="page-5-0"></span>**Configuration de la liaison RS232**

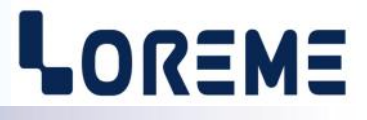

Les appareils visualise la mesure et se configure en mode terminal par le biais d'une liaison RS232.

### **Etape 1: installation du cordon de configuration USB**

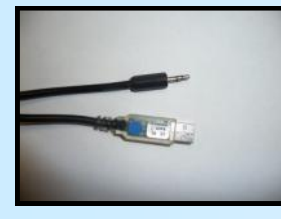

- le driver est téléchargeable sur www.loreme.fr: [http://www.loreme.fr/aff\\_produits.asp?rubid=53&langue=fr](http://www.loreme.fr/aff_produits.asp?rubid=53&langue=fr)
- Lancer le programme exécutable pour installer le driver,
- Brancher ensuite le câble sur une prise USB, Windows créer un port COMx (x >=4).

**Remarque :** 

Le numéro du port de communication ne change pas si on utilise le même cordon de configuration sur différents port USB du PC. L'utilisation d'un autre cordon de configuration génère un autre numéro de port de communication et nécessite la reconfiguration de l'HyperTerminal.

### **Etape 2: Configuration du programme d'émulation terminal (PC sous Windows).**

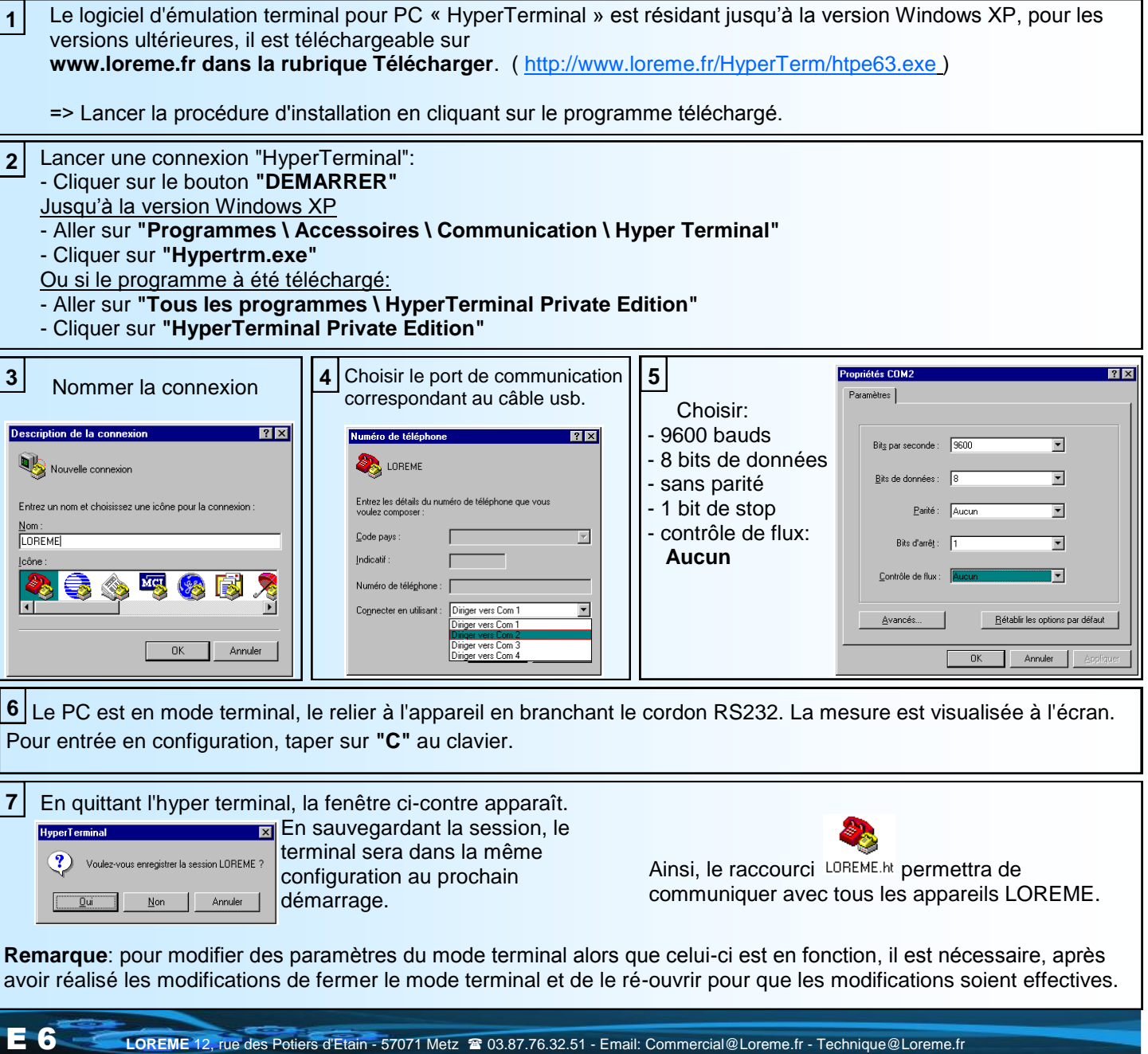

### <span id="page-6-0"></span>**Mode terminal**

## LOREME

#### **Visualisation**

A la mise sous tension, l'appareil se place automatiquement en mode mesure. Deux informations sont envoyées au terminal:

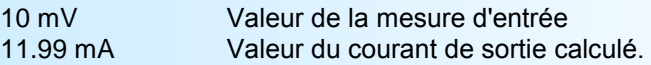

#### **Configuration**

Le manuel reprend en détails les différentes possibilités de configuration: Langue, entrée, gamme d'affichage, sortie analogique, fonctions spéciales.

Pour accéder à la configuration, il suffit de taper **"C"** au clavier et de suivre le déroulement de la procédure de configuration.

#### **1) Méthode**

Lors de la configuration, différents types de questions sont posés. Pour chacun d'eux, plusieurs réponses sont envisageables. Voici la description en détail de chacun des cas.

#### **1.1) Sélection d'un menu**

Exemple: ENTREE (O-N)

Le choix se fait en appuyant sur les touches **"O"** ou **"N"**. Le choix **"O"** permet d'accéder aux différents menus de configuration.

#### **1.2) Sélection d'un paramètre**

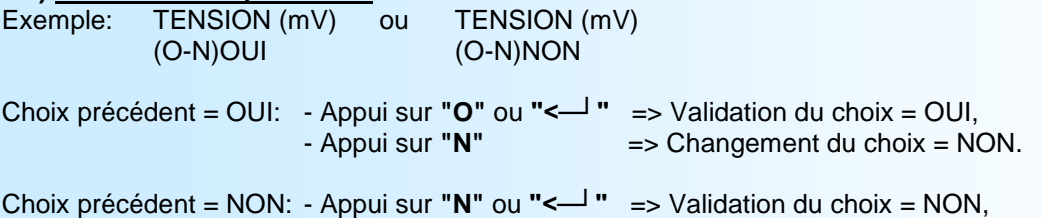

Le choix s'effectue en appuyant sur les touches **"O"** ou **"N"**, et la validation par appui sur la touche correspondant à la réponse affichée (**"O"** pour OUI et **"N"** pour NON) ou sur **"<─┘"** (PC) / **"EXE"** (PSION). Un appui sur la touche **"<─┘"** /

- Appui sur **"O"** => Changement du choix = OUI.

#### **1.3) Saisie d'une valeur**

Exemple: ECHELLE BASSE 4 mA

Deux cas sont possibles:

- La validation sans modification par un simple appui sur **"<─┘"** / **"EXE"**,

**"EXE"** sans modification permet de valider la réponse précédente.

- La modification de valeur au clavier (affichage simultané), suivie de la validation par **"<─┘"** / **"EXE"**.

#### **Remarques:**

- *- Il est possible, si l'on s'aperçoit d'une erreur commise dans la saisie d'une valeur, avant de l'avoir validée, de revenir en arrière par action sur la touche "<---" (backspace) qui réédite le message sans tenir compte de la valeur erronée.*
- *- En mode configuration lorsque aucune action n'est effectuée, l'appareil repasse en mode exploitation après une attente de deux minutes sans tenir compte des modifications réalisées.*
- *- Si l'on se trouve en mode configuration et que l'on désire repasser en mode mesure sans tenir compte des modifications réalisées, il suffit d'appuyer sur la touche "ESC" (PC) ou "SHIFT + DEL" (PSION).*

#### **2) Langage**

Le choix de la langue n'est possible qu'avec les versions "**IG**". Les possibilités de langage sont: français et anglais.

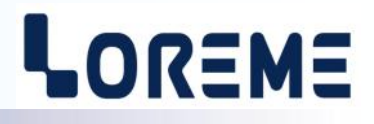

#### <span id="page-7-0"></span>**3) Entrée**

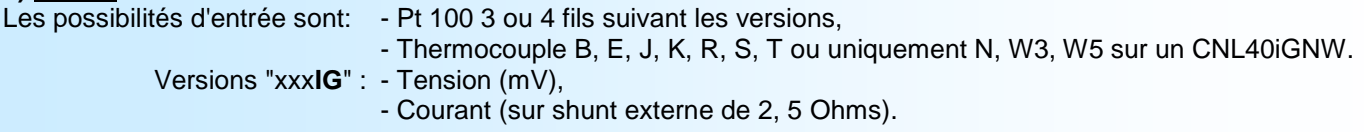

avec pour chaque type d'entrée, le choix de l'échelle basse et de l'échelle haute de mesure.

#### **4) Gamme affichage** *(sur CNL40ig(NW), CNL25igD)*

La gamme interprète le signal d'entrée en une grandeur physique autre que celle d'entrée, ce qui permet de faciliter la lecture de l'information mesurée.

Ex: Entrée 4-20 mA / Gamme 0-1000 kg

 $\rightarrow$  Entrée = 12 mA, affichage = 500 kg

Pour configurer la gamme, il faut paramétrer : l'unité, les échelles basse et haute, le nombre de décimales.

**L'unité** de la gamme d'affichage est facultative et ne sert qu'à interpréter la grandeur réelle. Elle est limitée à 4 caractères et elle est affichée uniquement pendant la communication avec le terminal RS232.

**Le nombre de décimales** correspond au nombre de digit que l'on veut afficher derrière le point décimal. Ce nombre est limité par le type d'entrée, l'échelle de la gamme d'affichage et la résolution de l'afficheur.

#### **5) Sortie analogique**

La sortie analogique, de part la technique de l'appareil (2 fils), est figée dans son type et son échelle: Sortie courant 4 - 20 mA.

Les paramètres réglables sont:

La valeur de repli, le temps de réponse, et la fonction de limitation.

**La valeur de repli** permet de positionner la sortie lors d'une rupture capteur ou d'un dépassement de capacité de mesure. La valeur saisie sera alors transmise sur la sortie.

**La limitation** permet d'écrêter l'excursion du signal de sortie à l'échelle définie, soit 4-20 mA, ceci quelle que soit la valeur du signal d'entrée. Seule la valeur de repli outrepasse cette fonction.

**Le temps de réponse** est réglable de 0 à 60 s

#### **6) Fonctions spéciales**

**Racine carrée,** cette fonction calcul la racine carrée du pourcentage de l'étendue d'entrée et applique le resultat sur la sortie analogique (fonction non disponible pour les entrées Pt100 ou Thermocouple).

#### **7) Décalage de la mesure**

Dans certains cas, il est intéressant de pouvoir modifier la mesure par simple action au clavier.

Cette fonction peut trouver son utilité dans divers domaines:

- vieillissement du capteur,
- recalage de l'entrée lors d'un effet loupe pour l'obtention d'une plus grande précision dans la fenêtre de mesure.

Pour décaler la mesure, il faut:

- être en mode mesure,
- taper **"+"** ou **"-"**, le message **"OFFSET"** est envoyé sur la RS232,

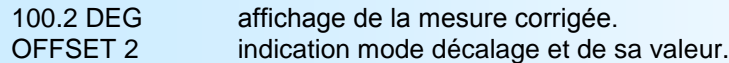

- utiliser les touches **"+"** et **"-"** pour augmenter ou diminuer la mesure,

- taper sur **"Entrée"** pour mémoriser le décalage.

#### **Remarque:**

*Lors de la mise hors tension de l'appareil, le décalage reste actif. Pour annuler le décalage, il suffit de rappeler la fonction de décalage, de remettre l'offset à zéro et de valider par "Entrée".*

## <span id="page-8-0"></span>**Protocole de communication HART**

Avec le protocole HART, on superpose au signal analogique 4-20mA un signal modulé suivant le standard BELL202 afin d'établir une communication numérique entre des appareils. Le protocole HART défini une communication de type Maitre-Esclave. Il peut y avoir jusqu'à 2 maitres présents et jusqu'à 15 esclaves (mode MULTI-DROP).

Le protocole HART défini 3 groupes de commandes:

- Commandes Universelles: Tous les esclaves doivent répondre à ces commandes.
- Commandes Communes: Permet des fonctions auxquelles la plupart des esclaves répondent.
- Commandes spécifiques: Ces commandes sont spécifiques à chaque esclaves.

Pour communiquer avec le CNLxxIGH, on peut utiliser un PC + modem HART et un logiciel approprié, ou une console de communication HART de type HC275.

#### **1) Liste des commandes gérées**

Universal commands in HART revision 5

- 0 READ UNIQUE IDENTIFIER Lecture identifiant
- 1 READ PRYMARY VARIABLE Lecture variable principale
- 2 READ CURRENT AND PERCENT OF RANGE Lecture courant et pourcentage
- 3 READ CURRENT AND FOUR DYNAMIC VARIABLE Lecture courant et variables mesures
- 
- 11 READ UNIQUE IDENTIFIER ASSOCIATE WITH TAG Lecture identifiant associé au repère
- 12 READ MESSAGE Lecture message
- 13 READ TAG, DESCRIPTOR, DATE Lecture repère, description, date
- 
- 15 READ OUTPUT INFORMATION lecture information sortie
- 16 READ FINAL ASSEMBLY NUMBER lecture numéro montage final
- 17 WRITE MESSAGE **Example 2018** Ecriture message
- 18 WRITE TAG, DESCRIPTOR, DATE Ecriture repère, description, date
- 19 WRITE FINAL ASSEMBLY NUMBER Ecriture numéro montage final

Common-practice commands

- 
- 
- 
- 40 ENTER/EXIT CURRENT MODE Entrer/sortir du mode courant

Les informations fournies par la commande 3 sont:

- PV : valeur de mesure actuelle,
- SV : valeur de la gamme d'affichage,
- TV : valeur de la température de compensation.

#### **2) Changement du type d'entrée**

Le type d'entrée est visible dans le message de description. il est indiqué sur les trois premiers caractères :

- MV : entrée tension millivolt
- MA : entrée courant
- PT : entrée température, mesure PT100
- TCx : entrée température, mesure thermocouple suivit du type de couple (B,E,J,K,R,S,T ou N,W3,W5).

Le message de description comporte 16 caractères, seul les trois premiers subissent des modifications. Pour modifier le type d'entrée, il suffit d'inscrire au début du message de description le type choisi. Si les trois premiers caractères sont correcte, le CNL40IG HART modifiera sa mesure et ses échelles en conséquence (l'échelle de mesure prendra les valeurs limites de la nouvelle entrée).

Exemple:

Mesure actuelle: Tension mV, échelle 0 / 100mV. Lecture du message de description : MV.

On change le type d'entrée en tapant les lettres "P", "T" et on envoi le nouveau message au convertisseur. => L'entrée devient: PT100, échelle -200 / 800°C Lecture du message de description : PT

6 WRITE POLLING ADRESS Ecriture adresse de mise en réseau 14 READ PV SENSOR INFORMATION lecture information capteur mesure principal

34 WRITE DAMPING VALUE **Ecriture amortissement**<br>35 WRITE RANGE VALUES **Example 2018** Ecriture échelle de mes 35 WRITE RANGE VALUES<br>38 RESET "CONFIGURATION CHANGE" FLAG Remise à zéro indication "c 38 RESET "CONFIGURATION CHANGE" FLAG Remise à zéro indication "changement de configuration"

LOR=M=

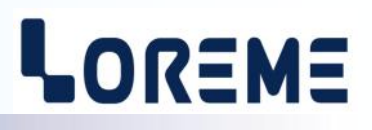

## <span id="page-9-0"></span>**3) Raccordement d'un modem ou d'une console HART**

Exemple avec un CNL40IGH

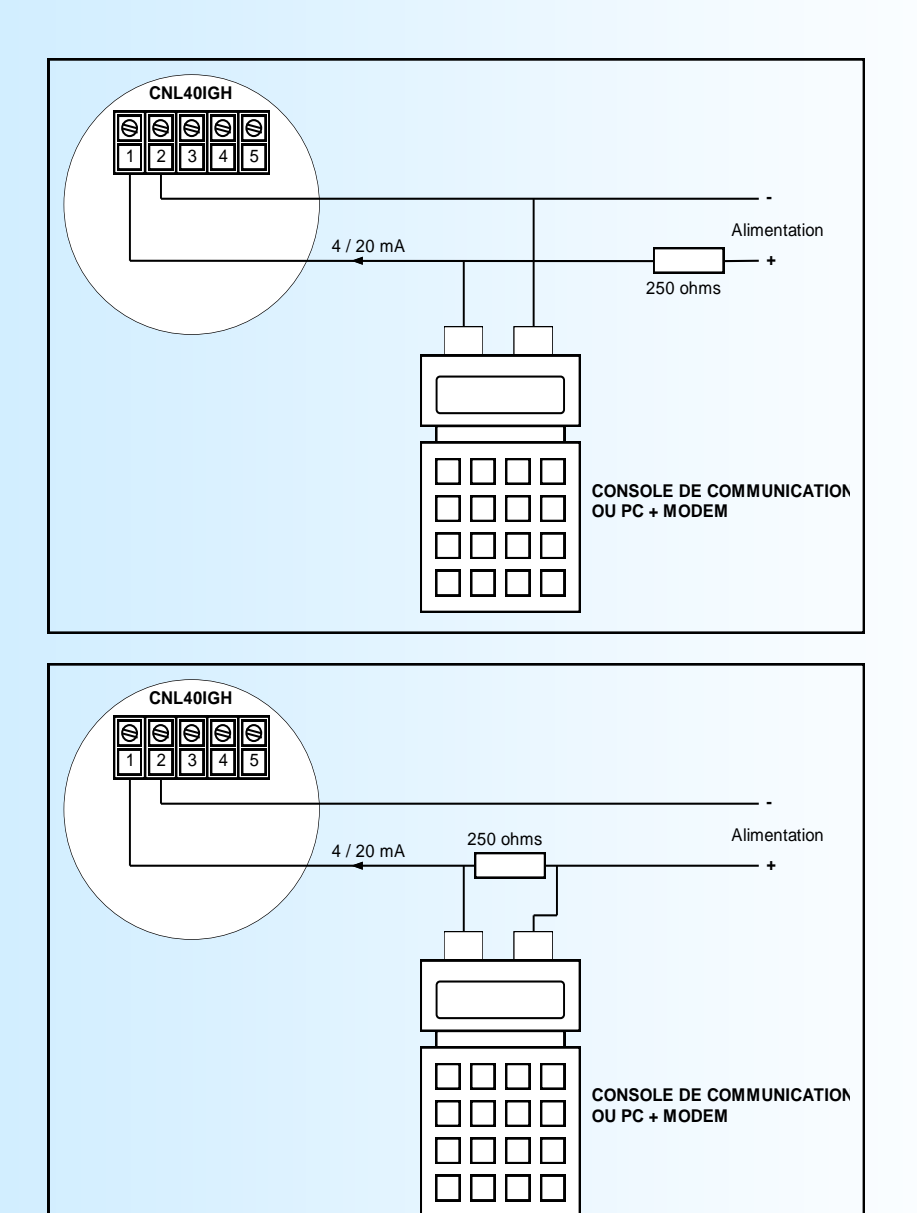

#### **4) Configuration avec une console HC275**

Alimenter le CNL40IGH, brancher et allumer le terminal de communication. Le terminal affiche alors GENERIC : XXXXXX et ON-LINE. (XXXXXXX représente le repère. LOREME par défaut). On visualise aussi la valeur de mesure, le courant de sortie et les échelles. A partir du menu ON-LINE et en suivant la séquence de touche indiquée on accède aux différents paramètres.

Par exemple:

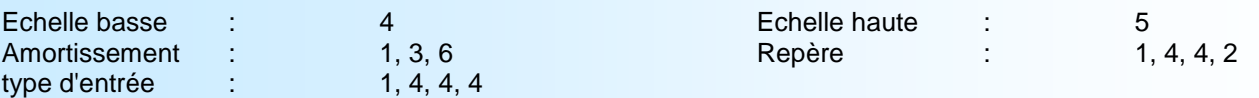

=> les 3 premiers caractères saisis définissent l' entrée : MV, MA, PT, TCB, TCE, TCJ, TCK, TCR, TCS, TCT

LOREME

Arborescence du menu en ligne pour un appareil générique:

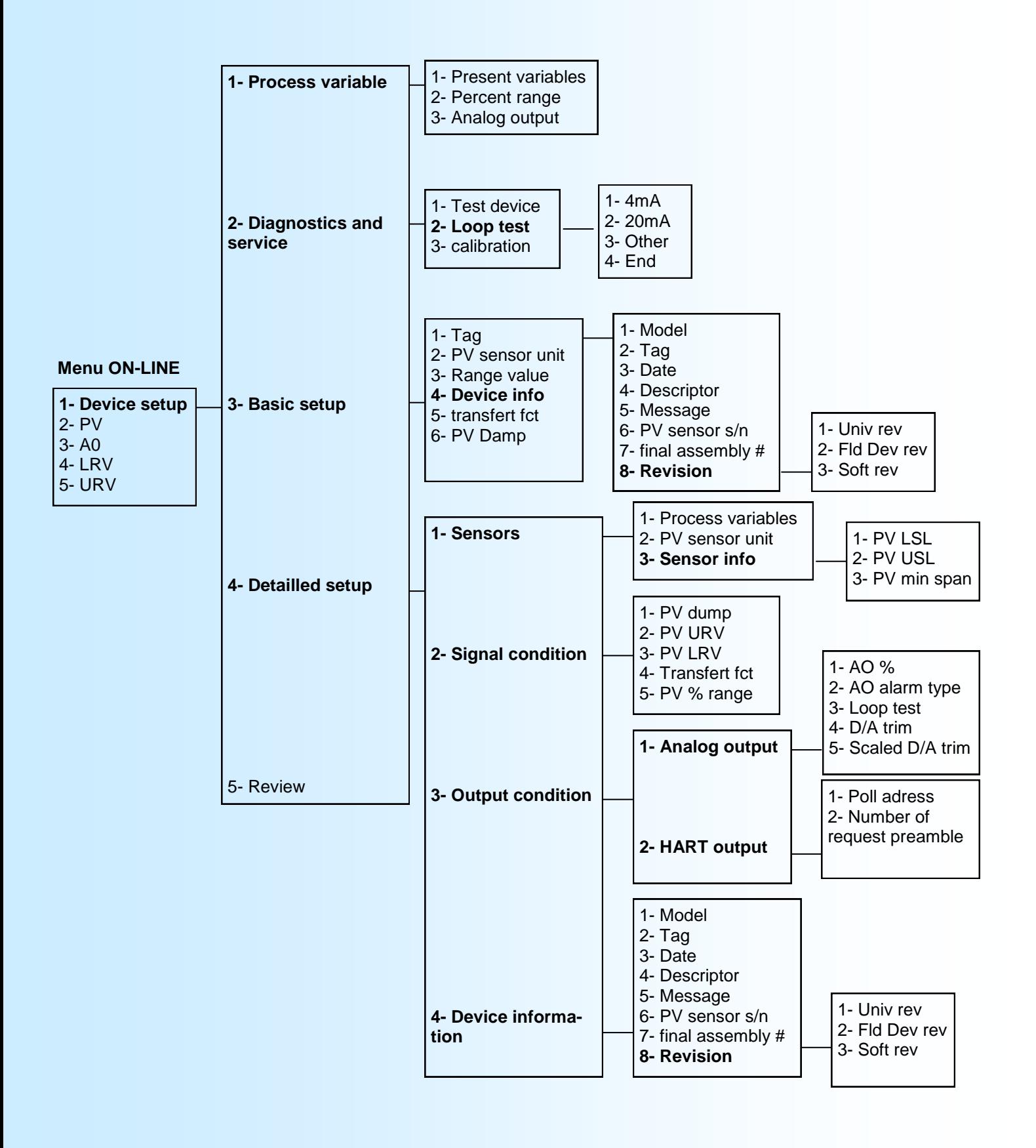

## <span id="page-11-0"></span>**Technologie FDT**

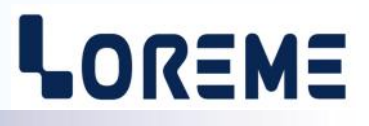

#### **1) Généralité**

La technologie FDT normalise l'interface de communication entre les équipements de terrain et les systèmes.

FDT est un standard ouvert, indépendant des constructeurs permettant la configuration et l'intégration des instruments de terrain dans les systèmes.

FDT est le résultat d'une réflexion initiée à la fin des années 90 pour résoudre les problèmes posés par la multiplication des instruments numériques. Il procure une gestion complète et uniforme des différents équipements dans les ateliers logiciels, les systèmes de contrôle etc....

#### **2) Organisation**

[FDT-JIG](http://www.fdt-jig.org/en/home-en.html) (Field Device Tool Joint Interest Group)

#### **3) Principales caractéristiques techniques**

- Technologie basée sur COM/DCOM
- Un DTM est un ActiveX qui s'exécute dans un container (logiciel frame)

#### **4) Fonctionnement**

- Un logiciel Frame (Pactware, Fieldcare, FieldMate,...) permet d'ouvrir des pilotes (les DTM) permettant de gérer, configurer, et optimiser les équipements de terrain.
- Chaque fabricant développe pour son équipement un fichier descriptif appelé DTM (Device Type Manager).
- Les DTM des équipements actifs dans le process sont appelés DeviceDTM, ceux qui n'ont qu'un rôle de communication s'appellent CommDTM.
- Le DTM contient tous les paramètres spécifiques de l'appareil, les fonctions disponibles ainsi que l'interface utilisateur.
- Un DTM peut se contenter de fournir un paramétrage basique. Il peut aussi donner accès à des fonctions de diagnostic ou de maintenance très sophistiquées.
- Il est obligatoire de disposer d'un DeviceDTM pour chaque appareil. Si le constructeur n'en livre pas, l'appareil pourra néanmoins être configuré sur la base des profils standards.

#### **5) Performances**

- Un seul outil pour la configuration de matériels de différents type en provenance de différents constructeurs communicants sous différents protocoles
- Centralisation des opérations grâce à la communication «maillée»
- Accès aux paramètres et ergonomie améliorés
- Meilleure exploitation des fonctionnalités des instruments numériques
- Convient pour le process et le manufacturier
- Les DTM sont souvent gratuits et fournis avec l'équipement

### <span id="page-12-0"></span>**Protocole HART et FDT**

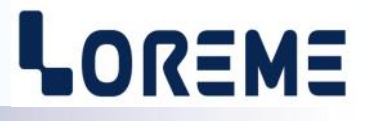

#### **1) Utilisation avec le logiciel PACTWARE**

#### **1.1) Installation du driver DTM Loreme Hart DTM**

Décompresser le fichier Loreme Hart DTM.zip (téléchargeable sur le site www.loreme.fr) et lancer le programme SETUP. A la fin de l'installation, redémarrer le PC.

Ouvrir le programme Pactware. Appuyer sur la touche 'F3' ou aller dans le menu 'Affichage/catalogue d'appareils'. Une fois le catalogue ouvert, cliquer sur 'Actualiser le catalogue'.

Un nouvel appareil doit s'afficher dans la liste : 'Generic Hart DTM' avec 'Loreme SA' comme fabricant

#### **1.2) Configuration avec le logiciel PACTWARE**

Dans cet exemple, le modem HART est un modem branché sur le port série 'COM1'.

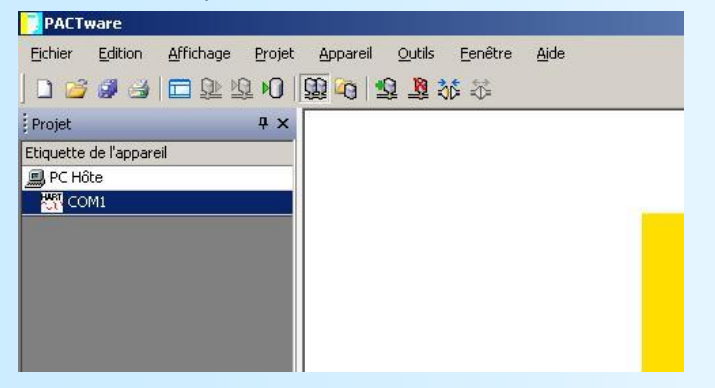

Pour pouvoir communiquer avec un appareil HART, il faut déclarer un appareil de type 'GENERIC'.

Aller dans le menu 'Appareil' , choisir 'Ajouter un appareil'. Dans la fenêtre qui s 'affiche, sélectionner l'appareil nommé 'GENERIC HART DTM / Loreme SA'.

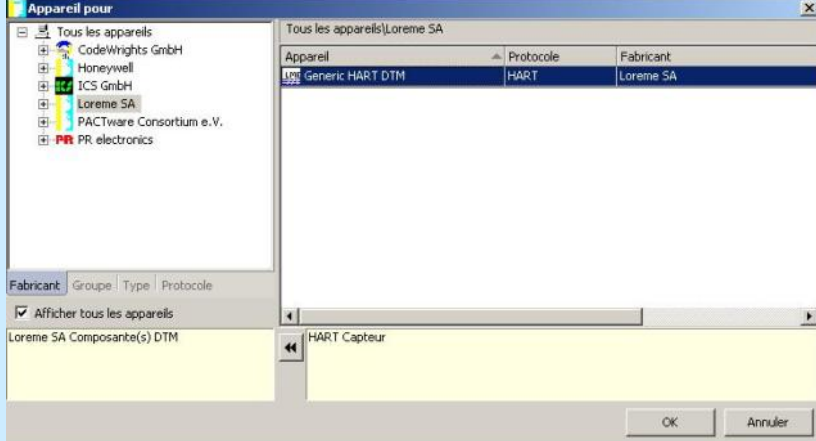

Une fois la liaison établie, vous pouvez lire les informations contenues dans l'appareil.

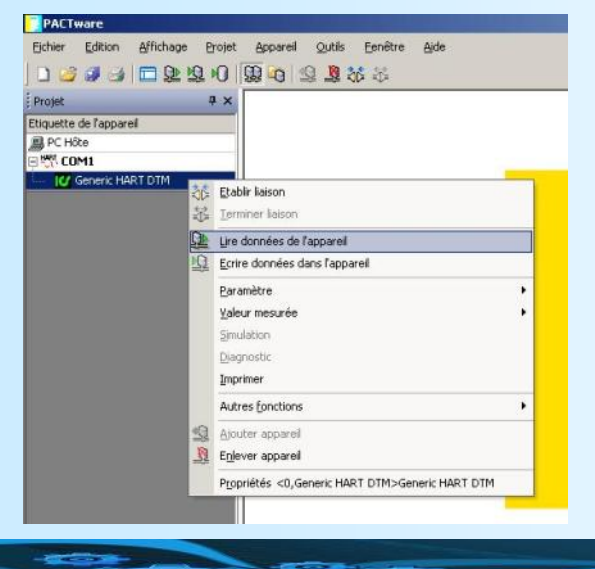

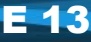

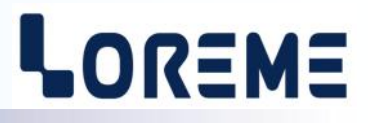

A la fin de la lecture, on constate que le nom de l'appareil à changer. Le nom correspond maintenant au repère lu.

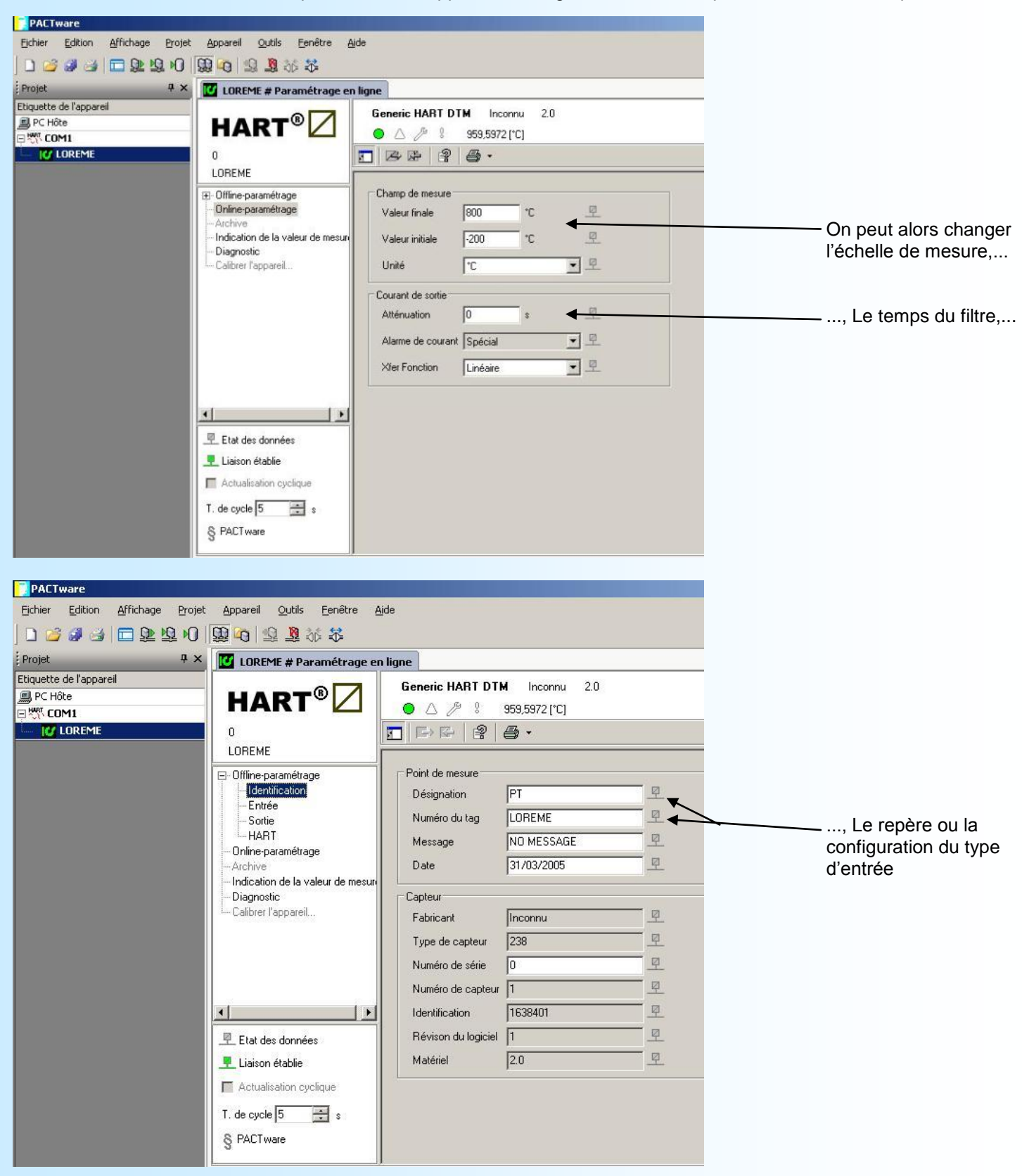

La configuration du type d'entrée est faite avec les trois premiers caractères du message 'Désignation': => MV, MA pour une entrée process,

=> PT, TCB, TCE, TCJ, TCK, TCR, TCS, TCT pour une entrée PT100 ou thermocouple B,E,J,K,R,S,T Pour modifier le type d'entrée, il suffit d'écrire au début du message **Désignation**, le nom de l'entrée voulue et d'enregistrer ces nouveaux paramètres dans l'appareil.

# LOREME

Si la configuration a été modifiée, il faut l'enregistrer dans l'appareil. Pour cela, aller dans le menu 'Appareil' et choisir 'Ecrire données dans l'appareil'.

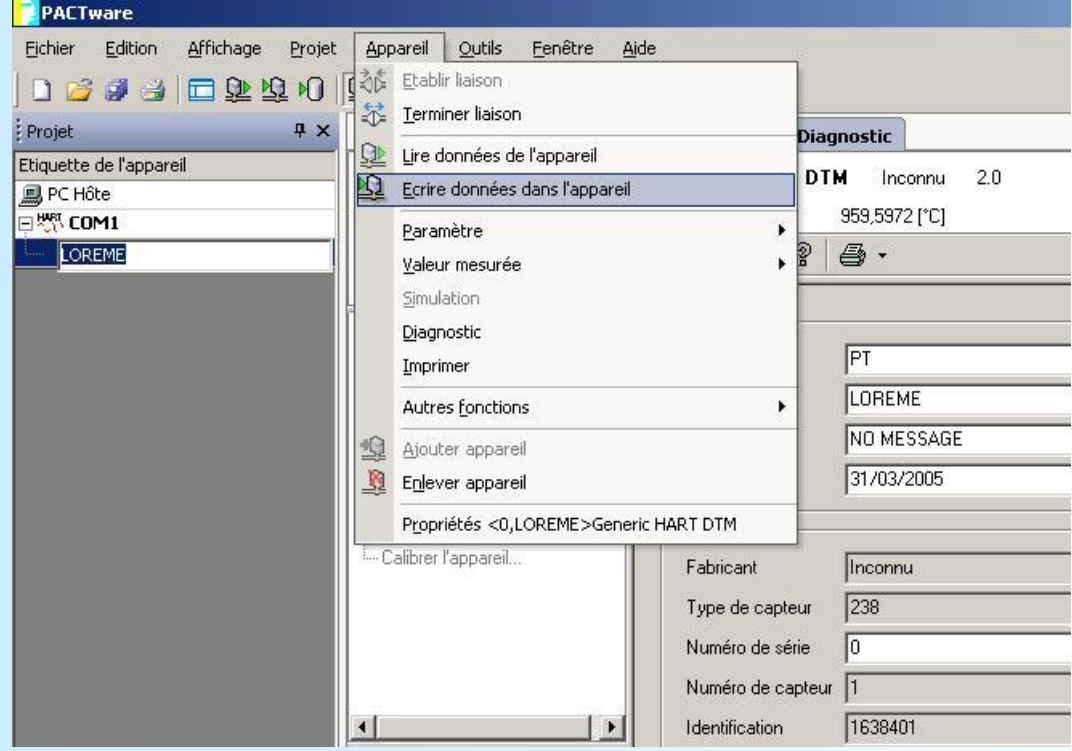

### <span id="page-15-0"></span>**Raccordement Entrée - Sortie**

## LOREME

#### **CNL40 - CNL40IG/H**

- $\overline{\otimes}$  $\mathbf{1}$  $\overline{2}$  $3 \mid 4 \mid 5$  $345$  $-\bigcup_{\mathsf{fc}}\mathsf{fc}$  $\frac{R}{R}$   $\frac{1}{R}$ Rs232  $\overline{\cdots}$
- 
- Entrée mA avec shunt externe de  $2,5 \Omega$  : Bornes 4 (+), 3 (-)
- Entrée Pt 100 (3 fils) : Bornes 4 (+), 3 (-), 5 (ligne)
- Entrée Tc : Bornes 4 (+), 3 (-)
- Alimentation / sortie analogique : Bornes 1 (+), 2 (-)
- Entrée mV : Bornes 4 (+), 3 (-)
	-
	-
	-

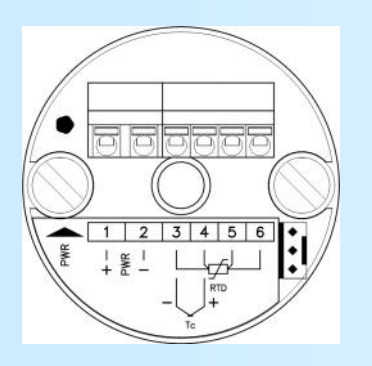

#### **CNL40IG/H - 4F**

- 
- Entrée mA avec shunt externe de  $2,5 \Omega$  : Bornes 4 (+), 3 (-)
- 
- $-$  Entrée Tc : Bornes 4  $(+)$ , 3  $(-)$
- Alimentation / sortie analogique : Bornes 1 (+), 2 (-)
- Entrée mV : Bornes 4 (+), 3 (-)
- Entrée Pt 100 4 fils : Bornes 6 (polarisation +), 5 (mesure +), 4 (mesure -), 3 (polarisation -)
	-
	-

**CNL25D**

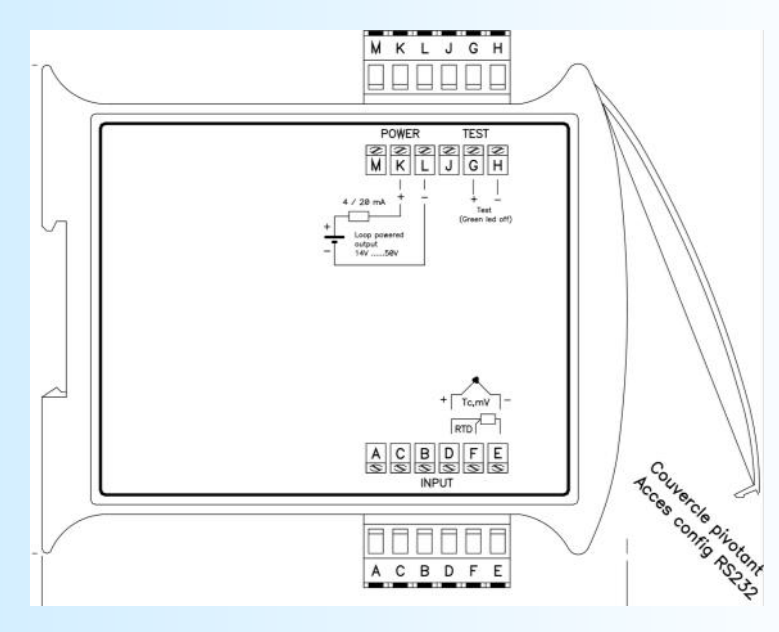

- 
- 
- Entrée Pt 100 (3 fils) : Bornes D (+), E (-), F (ligne)  $-$  Entrée Pt 100 (2 fils) : Bornes D et F(+), E  $(-)$
- Alimentation / sortie analogique : Bornes K (+), L (-)
- $-$  'TEST' (contrôle du courant de boucle) : Bornes G  $(+)$ , H $(-)$

- Entrée Tc : Bornes D (+), E (-)

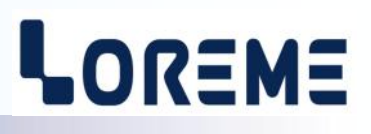

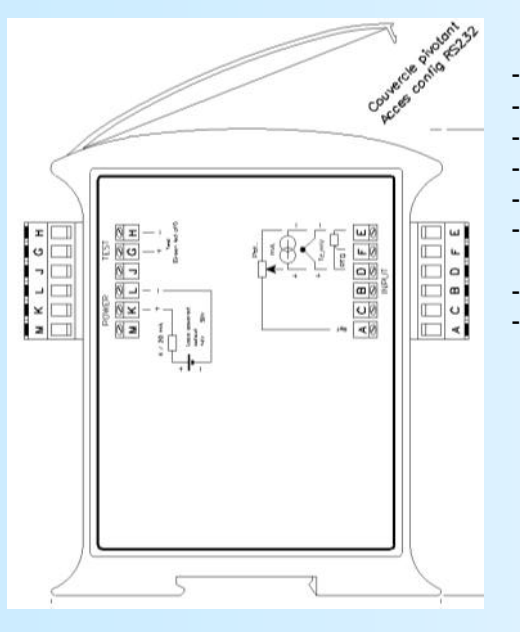

#### **CNL25IG-D/H**

- 
- Entrée mA avec shunt externe 2.5  $\Omega$  : Bornes D (+), E (-)
- 
- 
- 
- 
- Alimentation / sortie analogique : Bornes K (+), L (-)
- 'TEST' (contrôle du courant de boucle) : Bornes G (+), H (-)
- Entrée mV : Bornes D (+), E (-)
	-
- Entrée Pt 100 (3 fils) : Bornes D (+), E (-), F (ligne)
- $-$  Entrée Pt 100 (2 fils) : Bornes D et F(+), E  $(-)$
- Entrée Tc : Bornes D (+), E (-)
- Entrée potentiomètre : Bornes A (+Réf), D (+), E (-)
	-
	-

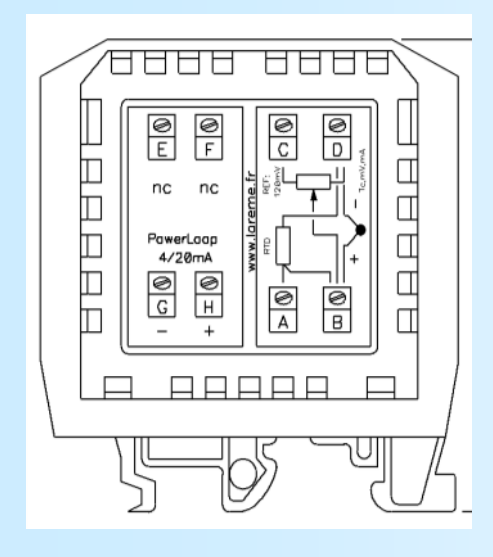

#### **CNL25IG**

- 
- Entrée mA avec shunt externe  $2.5 \Omega$  : Bornes B (+), D (-)
- 
- 
- 
- 
- Alimentation / sortie analogique : Bornes H (+), G (-)
- Entrée mV : Bornes B (+), D (-)
	-
- Entrée Pt 100 (3 fils) : Bornes B (+), D (-), A (ligne)
- Entrée Pt 100  $(2 \text{ fils})$ <br>
 Entrée Tc<br>
: Bornes B  $(+)$ , D  $(-)$
- Entrée Tc<br>
 Entrée potentiomètre : Bornes C (+Réf), B<br>
: Bornes C (+Réf), B
	- $:$  Bornes C  $(+Réf), B (+), D (-)$
	-

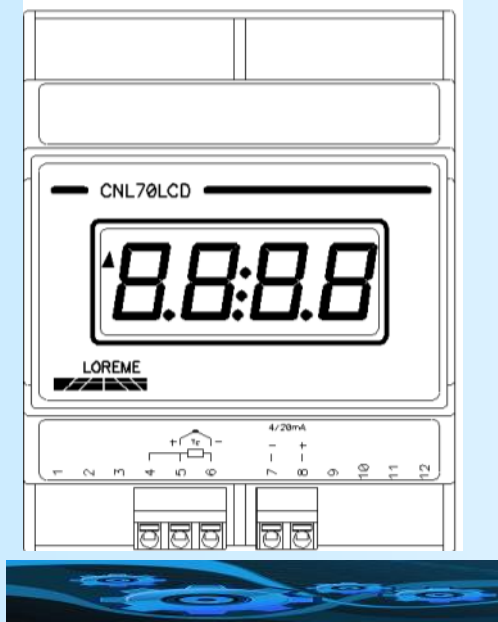

#### **CNL70LCD**

- 
- Entrée mA avec shunt externe 2.5  $\Omega$  : Bornes 5 (+), 6 (-)
- 
- 
- Alimentation / sortie analogique : Bornes 8 (+), 7 (-)
- Entrée mV : Bornes 5 (+), 6 (-)
	-
- Entrée Pt 100 (3 fils) : Bornes 5 (+), 6 (-), 4 (ligne)
- Entrée Tc : Bornes 5 (+), 6 (-)
	-

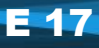

## <span id="page-17-0"></span>**Encombrement**

## LOREME

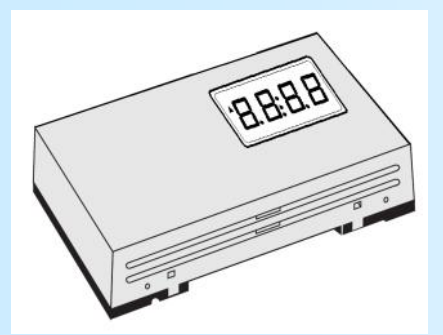

Fixation Spai-A

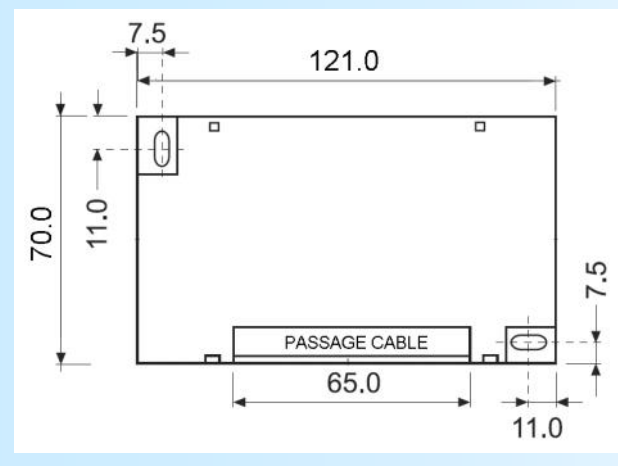

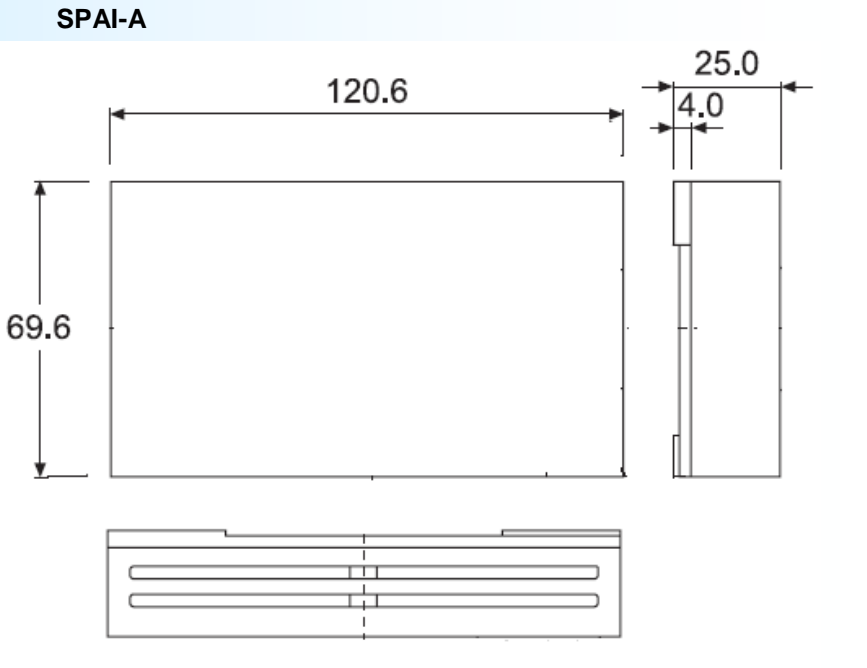

**CNL70LCD**

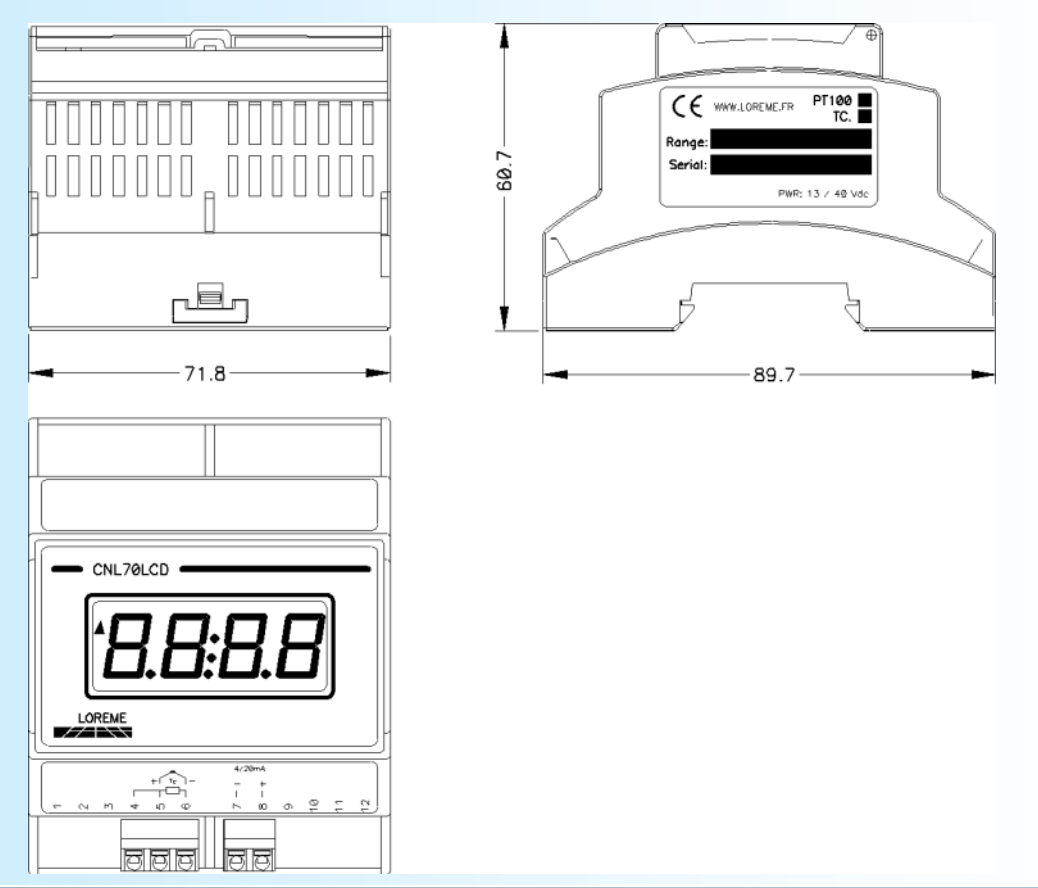

LOREME 12, rue des Potiers d'Etain - 57071 Metz <sup>2</sup> 03.87.76.32.51 - Email: Commercial@Loreme.fr - Technique@Loreme.fr

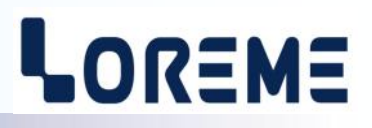

**INP101**

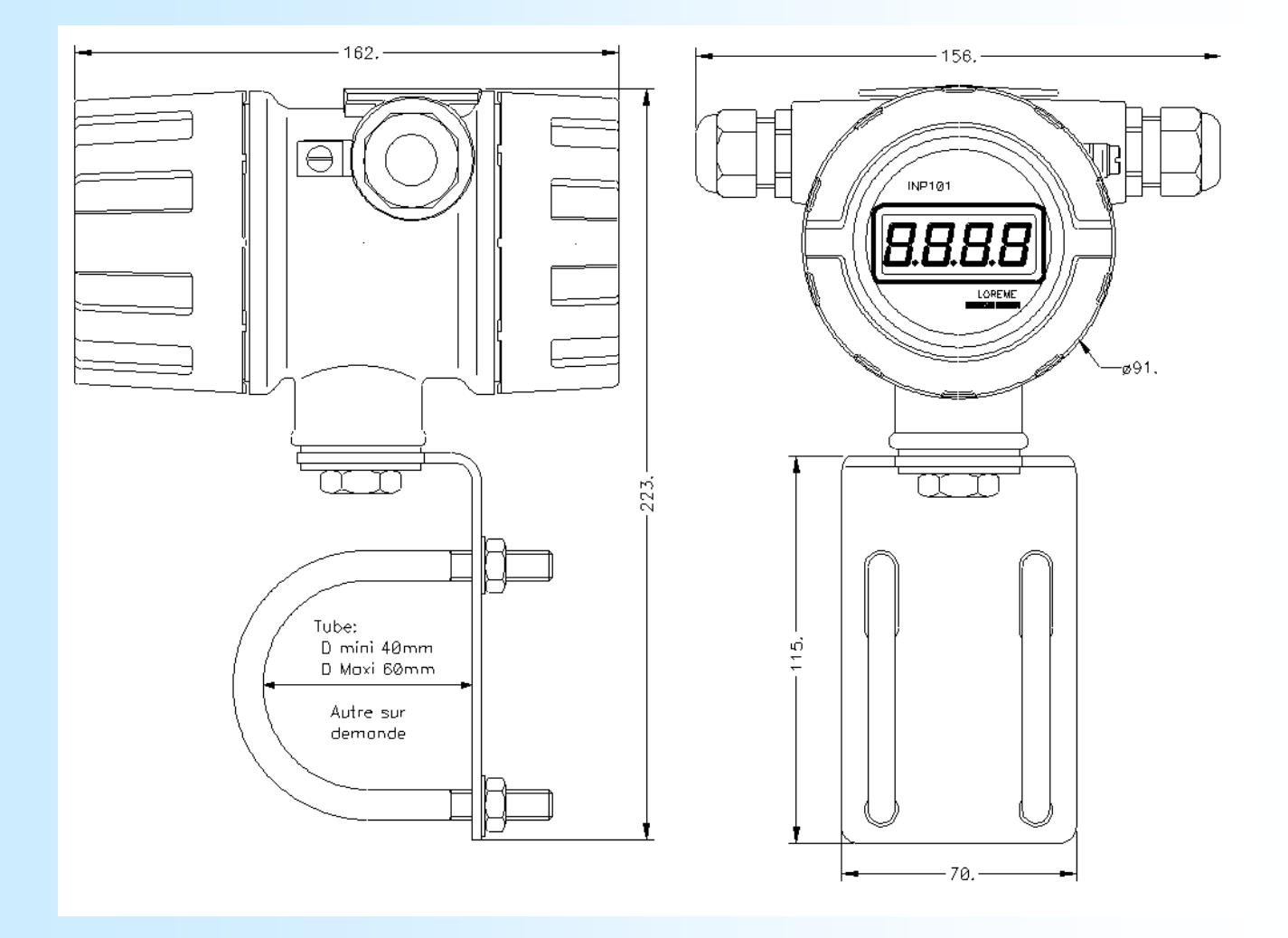

## <span id="page-19-0"></span>**Liaison Terminal - appareil**

## LOREME

#### **CNL40 - CNL40IG**

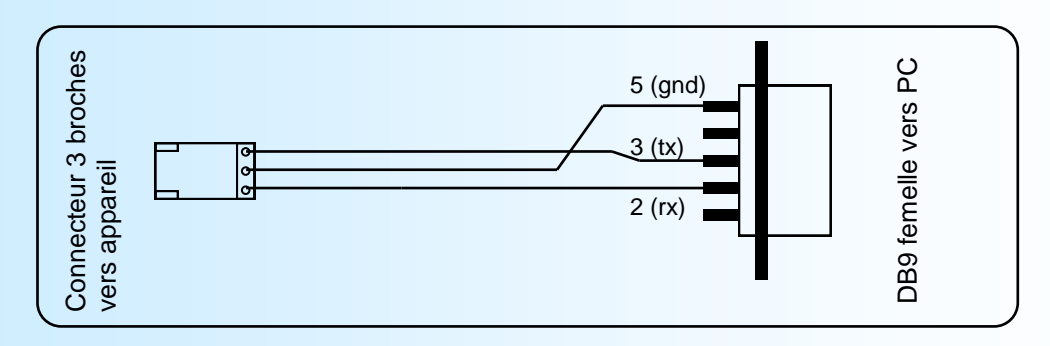

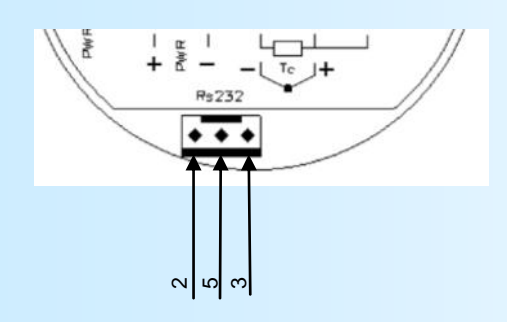

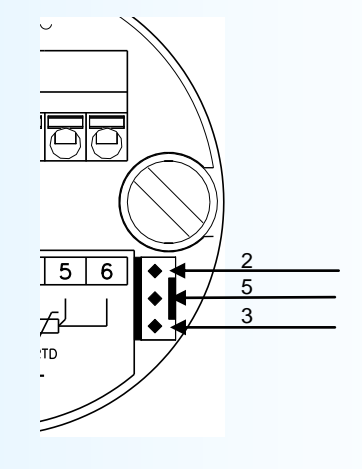

#### **CNL25IG - CNL25IG-D**

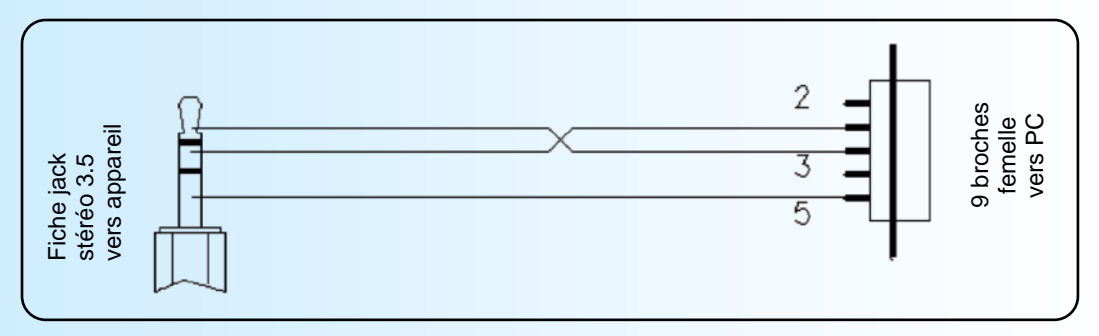